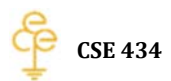

# **Lab 2**

**All datagrams related to favicon.ico had been ignored.**

No. Time Source Destination Protocol Length Info HTTP 178 8.000224000 192.168.1.11 128.119.245.12 430 GET /wireshark-1 Frame 178: 430 bytes on wire (3440 bits), 430 bytes captured (3440 bits) on interface 0 Ethernet II, Src: Vmware\_b4:cb:20 (00:0c:29:b4:cb:20), Dst: Tp-LinkT\_f8:6d:f9 (a0:f3:c1:f8:6d:f9) Internet Protocol Version 4, 8rc: 192.168.1.11 (192.168.1.11), Dst: 128.119.245.12 (128.119.245.12)<br>Transmission Control Protocol, Src Port: 52147 (52147), Dst Port: http (80), Seq: 1, Ack: 1, Len: 3 Hypertext Transfer Protocol GET /wireshark-labs/HTTP-wireshark-file1.html HTTP/1.1\r\n [Expert Info (Chat/Sequence): GET /wireshark-labs/HTTP-wireshark-file1.html HTTP/1.1\r\n] Request Method: GET Request URI: /wireshark-labs/HTTP-wireshark-file1.html Request Version: HTTP/1.1 Host: gaia.cs.umass.edu\r\n Connection: keep-alive\r\n Accept: text/html, application/xhtml+xml, application/xml; q=0.9, image/webp, \*/\*; q=0.8\r\n User-Agent: Mozilla/5.0 (Windows NT 6.1) AppleWebKit/537.36 (KHTML, like Gecko) Chrome/32.0.170 Accept-Encoding: gzip, deflate, sdch\r\n Accept-Language: en-US, en; q=0.8\r\n  $\sqrt{r \ln}$ [Full request URI: http://qaia.cs.umass.edu/wireshark-labs/HTTP-wireshark-file1.html] [HTTP request 1/4] [Next request in frame: 179]

#### **Diagram 1**

 $No.$ Time Source Destination Protocol Length Info 185 8.096226000 128.119.245.12 192.168.1.11 HTTP 482 HTTP/1.1 200 OK Frame 185: 482 bytes on wire (3856 bits), 482 bytes captured (3856 bits) on interface 0 Ethernet II, Src: Tp-LinkT f8:6d:f9 (a0:f3:c1:f8:6d:f9), Dst: Vmware b4:cb:20 (00:0c:29:b4:cb:20) Internet Protocol Version 4, Src: 128.119.245.12 (128.119.245.12), Dst: 192.168.1.11 (192.168.1.11) Transmission Control Protocol, Src Port: http (80), Dst Port: 52147 (52147), Seq: 1, Ack: 377, Len: Hypertext Transfer Protocol HTTP/1.1 200 OK\r\n [Expert Info (Chat/Sequence): HTTP/1.1 200 OK\r\n] Request Version: HTTP/1.1 Status Code: 200 Response Phrase: OK Date: Mon, 10 Feb 2014 07:19:01 GMT\r\n Server: Apache/2.2.3 (CentOS)\r\n Last-Modified: Mon, 10 Feb 2014 07:18:01 GMT\r\n ETaq: "8734d-80-23cadc40"\r\n Accept-Ranges: bytes\r\n Content-Length:  $\frac{128}{r \n}$ Keep-Alive: timeout=10. max=100\r\n Connection: Keep-Alive\r\n Content-Type: text/html; charset=UTF-8\r\n  $\ln \ln$ [HTTP response 2/4] [Time since request: 0.095898000 seconds] [Prev request in frame: 178] [Request in frame: 179] [Next request in frame: 190] Line-based text data: text/html  $\frac{\text{th}}{\text{m}}$ Congratulations. You've downloaded the file \n  $\verb+http://gaia.cs.umass.edu/wireshark-labs/HTTP-wireshark-file1.html!\verb+n$  $\langle$ /html>\n

#### **Diagram 2**

**1. Is your browser running HTTP version 1.0 or 1.1? What version of HTTP is the server running?**

### Answer

According to the diagram 1, the browser is running HTTP 1.1. According to the diagram 2, the server is also running HTTP 1.1.

## **2. What languages (if any) does your browser indicate that it can accept to the server?** Answer

According to the diagram 1, the accepting languages are en‐US,en.

## **3. What is the IP address of your computer? Of the gaia.cs.umass.edu server?** Answer

According to Diagram 1, my computer's IP address is 192.168.1.11 and the IP address of gaia.cs.umass.edu is 128.119.245.12.

#### **4. What is the status code returned from the server to your browser?**

#### Answer

According to the diagram 2, the status code returned from the server to my browser is 200.

#### **5. When was the HTML file that you are retrieving last modified at the server?**

#### Answer

According to the diagram 2, the last modified time is Mon, 10 Feb 2014 07:18:01 GMT.

#### **6. How many bytes of content are being returned to your browser?**

#### Answer

According to the diagram 2, Content‐Length: 128 bytes

## **7. By inspecting the raw data in the packet content window, do you see any headers within the data that are not displayed in the packet‐listing window? If so, name one.**

Answer

No, there is no more headers below.

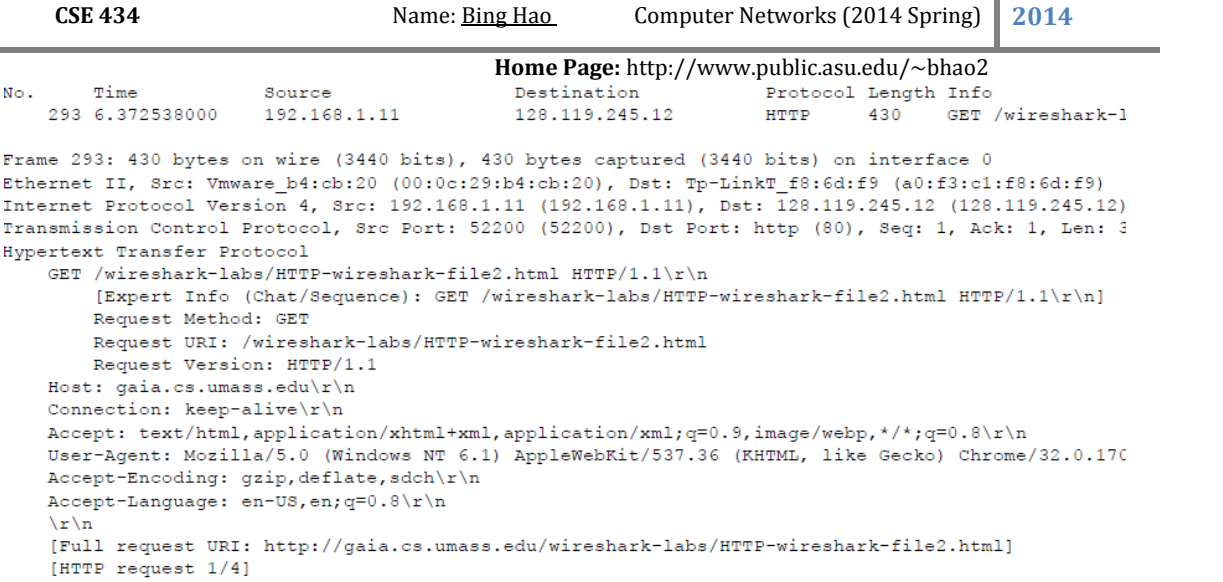

[Next request in frame: 294]

# **Diagram 3**

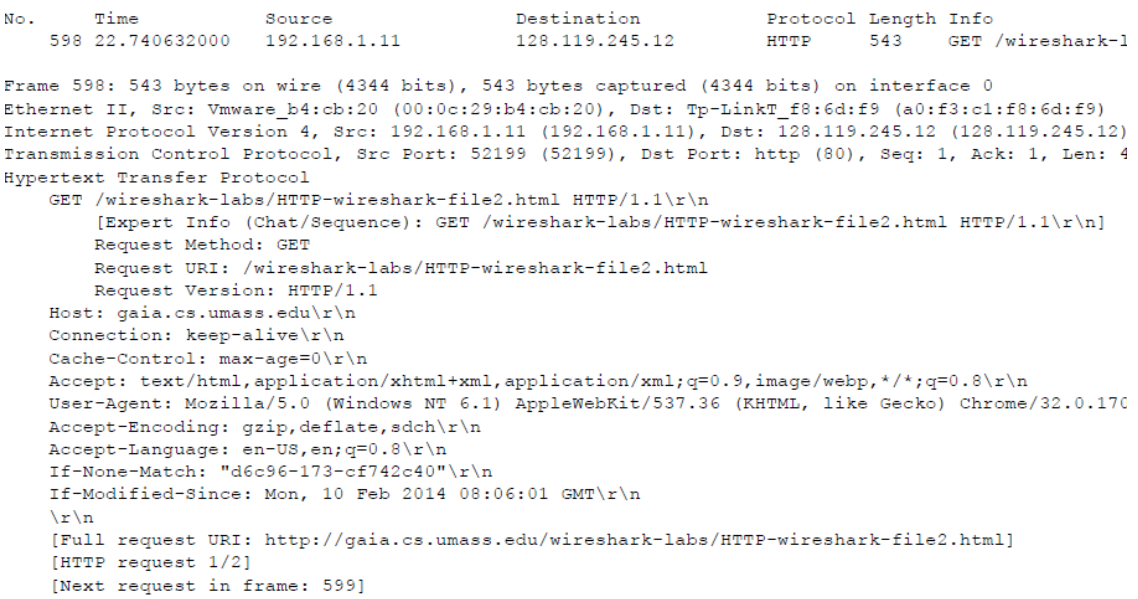

# **Diagram 4**

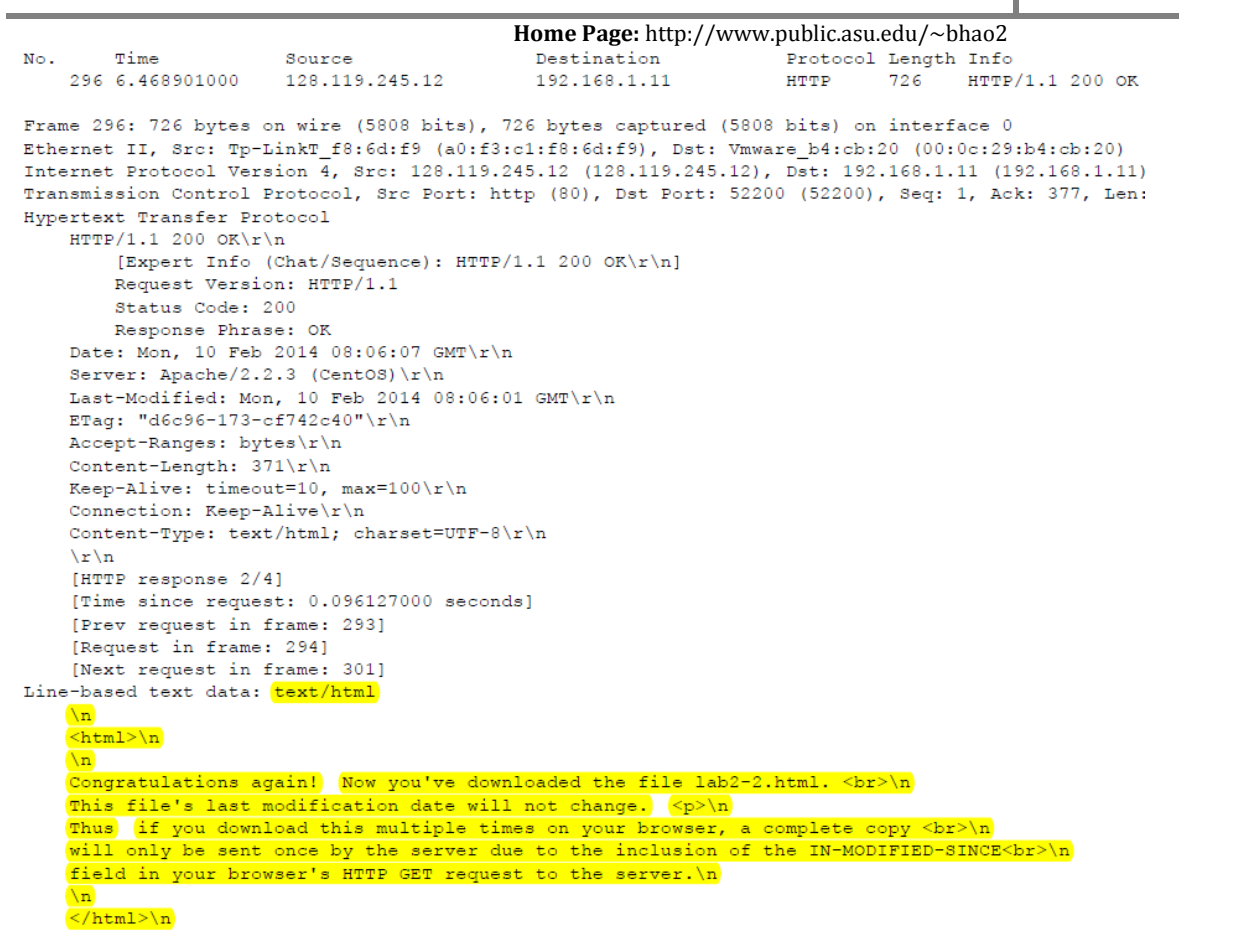

# **Diagram 5**

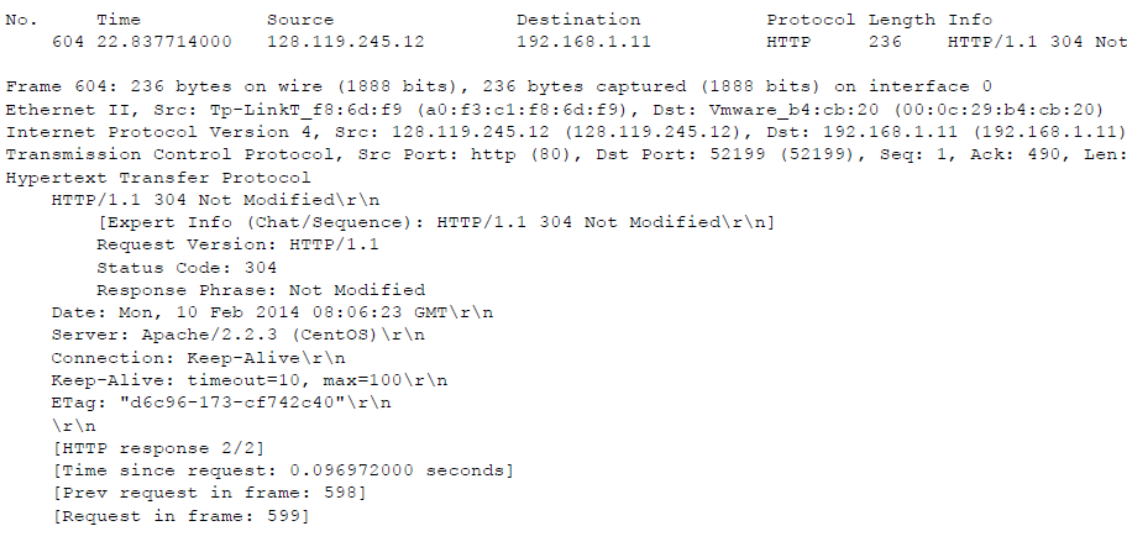

# **Diagram 6**

# **8. Inspect the contents of the first HTTP GET request from your browser to the server. Do you see an "IF‐MODIFIED‐SINCE" line in the HTTP GET?**

### Answer

According to the Diagram 3, there is no IF‐MODIFIED‐SINCE line in the first HTTP GET, but according to the Diagram 4, IF‐MODIFIED‐SINCE is found in the second HTTP GET (the web page cached locally, asking the server side, the local cache need to be updated or not).

## **9. Inspect the contents of the server response. Did the server explicitly return the contents of the file? How can you tell?**

### Answer

According to Diagram 5, the server explicitly return the contents of the file, but according to the Diagram 6, the server did not explicitly return the contents of the file since the file had not been modified.

# **10. Now inspect the contents of the second HTTP GET request from your browser to the server. Do you see an "IF‐MODIFIED‐SINCE:" line in the HTTP GET? If so, what information follows the "IF‐MODIFIED‐SINCE:" header?**

### Answer

According to the Diagram 4, IF‐MODIFIED‐SINCE is found in the second HTTP GET (the web page cached locally, asking the server side, the local cache need to be updated or not).

According to the Diagram 6, the server returning a 304 not modified follows the "IF‐MODIFIED‐ SINCE:" header.

## **11. What is the HTTP status code and phrase returned from the server in response to this second HTTP GET? Did the server explicitly return the contents of the file? Explain.**

### Answer

According to the Diagram 6. The HTTP status code is 304 Not Modified and the server did not explicitly return the contents of the file since the file was cached locally.

#### For Question 12-19, the answers are based on the author's trace file.

| 64.623285                                                                                                    | 128.119.245.12                                           | 192.168.1.102                                      | <b>TCP</b>     | 62 http > 4272 [SYN, ACK] Seq=0 Ack=1 Win=5840 Len=0 MSS=14 |                  |  |
|----------------------------------------------------------------------------------------------------|----------------------------------------------------------|----------------------------------------------------|----------------|-------------------------------------------------------------|------------------|--|
| 74.623313                                                                                                    | 192.168.1.102                                            | 128.119.245.12                                     | <b>TCP</b>     | 54 4272 > http [ACK] Seq=1 Ack=1 Win=64240 Len=0            |                  |  |
| 8 4.623732                                                                                                    | 192.168.1.102                                            | 128.119.245.12                                     | <b>HTTP</b>    | 555 GET /ethereal-labs/lab2-3.html HTTP/1.1                 |                  |  |
| 9 4.652711                                                                                                    | 128.119.245.12                                           | 192.168.1.102                                      | <b>TCP</b>     | 60 http > 4272 [ACK] Seq=1 Ack=502 Win=6432 Len=0           |                  |  |
| 10 4.657569                                                                                                    | 128.119.245.12                                           | 192.168.1.102                                      | <b>TCP</b>     | 1514 FTCP seament of a reassembled PDUl                     |                  |  |
| 11 4.658792                                                                                                    | 128.119.245.12                                           | 192.168.1.102                                      | <b>TCP</b>     | 1514 [TCP segment of a reassembled PDU]                     |                  |  |
| 12 4.658828                                                                                                    | 192.168.1.102                                            | 128.119.245.12                                     | <b>TCP</b>     | 54 4272 > http [ACK] Seq=502 Ack=2921 Win=64240 Len=0       |                  |  |
| 13 4.680438                                                                                                    | 128.119.245.12                                           | 192.168.1.102                                      | TCP            | 1514 [TCP seament of a reassembled PDU]                     |                  |  |
| 14 4.680920                                                                                                    | 128.119.245.12                                           | 192.168.1.102                                      | <b>HTTP</b>    | 490 HTTP/1.1 200 OK (text/html)                             |                  |  |
| 15 4.680948                                                                                                    | 192.168.1.102                                            | 128.119.245.12                                     | <b>TCP</b>     | 54 4272 > http [ACK] Seg=502 Ack=4817 Win=64240 Len=0       |                  |  |
| 16 4.882051                                                                                                    | 192.168.1.100                                            | 192.168.1.255                                      | <b>BROWSEF</b> | 243 Host Announcement JULIE-ZJEOOSXPY, Workstation, Server, |                  |  |
| 17 6.034469                                                                                                    | 192.168.1.102                                            | 192.168.1.104                                      | <b>SNMP</b>    | 92 get-request 1.3.6.1.4.1.11.2.3.9.4.2.1.2.2.2.1.0         |                  |  |
| 18 6.051367                                                                                                    | 192.168.1.104                                            | 192.168.1.102                                      | <b>SNMP</b>    | 93 get-response 1.3.6.1.4.1.11.2.3.9.4.2.1.2.2.2.1.0        |                  |  |
| 19 9.051209                                                                                                    | 192.168.1.102                                            | 192.168.1.104                                      | <b>SNMP</b>    | 92 get-request 1.3.6.1.4.1.11.2.3.9.4.2.1.2.2.2.1.0         |                  |  |
| E Frame 8: 555 bytes on wire (4440 bits), 555 bytes captured (4440 bits)                                                  |                                                          |                                                    |                |                                                             |                  |  |
| E Ethernet II, Src: DellComp_4f:36:23 (00:08:74:4f:36:23), Dst: LinksysG_da:af:73 (00:06:25:da:af:73)                     |                                                          |                                                    |                |                                                             |                  |  |
| E Internet Protocol Version 4, Src: 192.168.1.102 (192.168.1.102), Dst: 128.119.245.12 (128.119.245.12)                   |                                                          |                                                    |                |                                                             |                  |  |
| Fransmission Control Protocol, Src Port: 4272 (4272), Dst Port: http (80), Seq: 1, Ack: 1, Len: 501                       |                                                          |                                                    |                |                                                             |                  |  |
| <b>E Hypertext Transfer Protocol</b>                                                                                      |                                                          |                                                    |                |                                                             |                  |  |
| $\pm$ GET /ethereal-labs/lab2-3.html HTTP/1.1\r\n                                                                         |                                                          |                                                    |                |                                                             |                  |  |
| Host: gaia.cs.umass.edu\r\n<br>Ξ                                                                                          |                                                          |                                                    |                |                                                             |                  |  |
| User-Agent: Mozilla/5.0 (Windows: U: Windows NT 5.1: en-US: rv:1.0.2) Gecko/20021120 Netscape/7.01\r\n                    |                                                          |                                                    |                |                                                             |                  |  |
| Accept: text/xml.application/xml.application/xhtml+xml.text/html;q=0.9.text/plain;q=0.8.video/x-mnq.imaqe/pnq.imaqe/jpeq. |                                                          |                                                    |                |                                                             |                  |  |
| Accept-Language: en-us, en; q=0.50\r\n                                                                                    |                                                          |                                                    |                |                                                             |                  |  |
| Accept-Encoding: gzip, deflate, compress; q=0.9\r\n                                                                       |                                                          |                                                    |                |                                                             |                  |  |
|                                                                                                    | Accept-Charset: ISO-8859-1, utf-8; q=0.66, *; q=0.66\r\n |                                                    |                |                                                             |                  |  |
|                                                                                                    | Keep-Alive: 300\r\n                                      |                                                    |                |                                                             |                  |  |
| Connection: keep-alive\r\n                                                                                                |                                                          |                                                    |                |                                                             |                  |  |
| $\ln \ln$                                                                                                    |                                                          |                                                    |                |                                                             |                  |  |
| na laa                                                                                                    |                                                          | $2.7\times 10^{-1}$<br>m.                          |                |                                                             |                  |  |
|                                                                                                    |                                                          |                                                    |                |                                                             |                  |  |
| 0000                                                                                                    |                                                          | 00 06 25 da af 73 00 08 74 4f 36 23 08 00 45 00    |                | $$ % $\text{to}$ $6#$                                       | $\blacktriangle$ |  |
| 0010<br>0020                                                                                                    | 02 1d 02 84 40 00 80 06<br>f5 0c 10 b0 00 50 fb 98       | 00 00 c0 a8 01 66 80 77<br>de ea 85 b2 aa 64 50 18 |                | . @. <del>.</del> . w<br>$\ldots$ . $P$ . $\ldots$ . $dP$ . | $=$              |  |
| 0030<br>fa f0 39 a2 00 00 47 45<br>54 20 2f 65 74 68 65 72<br>$.9.1.6E$ T /ether                                          |                                                          |                                                    |                |                                                             |                  |  |
| 0040<br>6с<br>65 61                                                                                                    | 2d<br>$6c$ $61$ $62$ $73$                                | $2f$ 6c 61<br>62 32<br>2d<br>33 2e                 |                | eal-labs $/$ lab2-3.                                        |                  |  |
| 0050                                                                                                    | 68 74 6d 6c 20 48 54 54                                  | 50 25 21 26 21 0d 0p 48                            |                | $html$ $uTT - n/1 - 1$                                      |                  |  |

**Diagram 7**

# **12. How many HTTP GET request messages did your browser send? Which packet number in the trace contains the GET message for the Bill of Rights?**

### Answer

According to the Diagram 7, only 1 HTTP GET request was sent by my browser and the packet 8 in the trace contains the GET message for the Bill of Rights.

## **13. Which packet number in the trace contains the status code and phrase associated with the response to the HTTP GET request?**

Answer

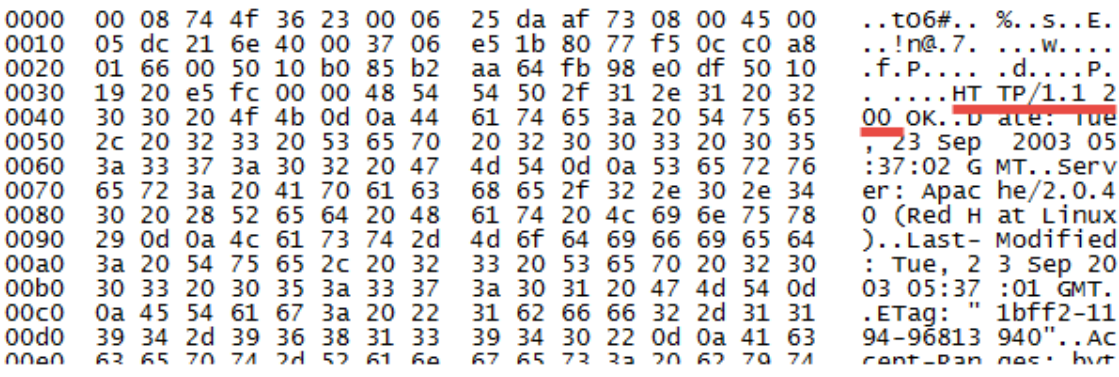

**Connects in packet 10**

The first response packet (PDU) from the server, packet 10 contains the status code and phrase.

#### **14. What is the status code and phrase in the response?**

Answer

200 OK

## **15. How many data‐containing TCP segments were needed to carry the single HTTP response and the text of the Bill of Rights?**

#### Answer

According to the diagram 7, 3 TCP segments (10, 11 and 13) were needed to carry the single HTTP response and the text of the Bill of Rights.

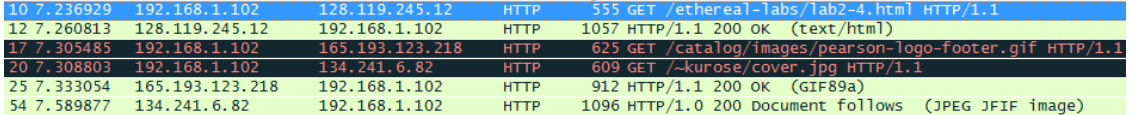

#### **Diagram 8**

## **16. How many HTTP GET request messages did your browser send? To which Internet addresses were these GET requests sent?**

#### Answer

According to the Diagram 8, the browser sent 3 HTTP GET request messages. Packet 10 was sent to 128.119.245.12, packet 17 was sent to 165.193.123.218, and packet 20 was sent to 134.241.6.82.

## **17. Can you tell whether your browser downloaded the two images serially, or whether they were downloaded from the two web sites in parallel? Explain**

#### Answer

Two images were downloaded in parallel. According to diagram 8, the HTTP GET requests for two images were sent using packet 17 and 20, and the response packets were 25 and 54 which means the request for the second image was made before the first image was received.

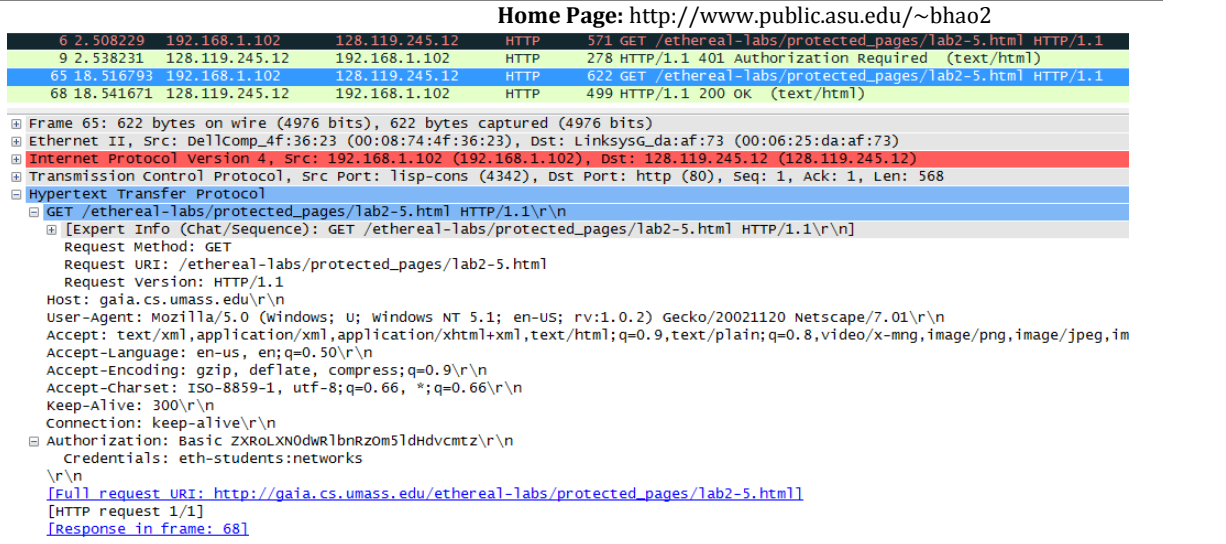

#### **Diagram 9**

## **18. What is the server's response (status code and phrase) in response to the initial HTTP GET message from your browser?**

### Answer

According to the diagram 9, the initial HTTP GET message should be packet 6 and the packet 9 is the response to the packet 6. Thus the server's response is 401 Authorization Required.

## **19. When your browser's sends the HTTP GET message for the second time, what new field is included in the HTTP GET message?**

#### Answer

The new field of the HTTP GET message is the Authorization: Basic.